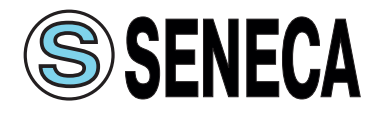

**Модуль ввода аналоговых сигналов с протоколом ModBus-RTU**

**Z-8AI**

### **РУКОВОДСТВО ПО ЭКСПЛУАТАЦИИ**

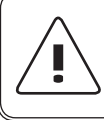

Перед началом работы с данным устройством внимательно изучите руководство по эксплуатации во избежание получения травм и повреждения системы!

Официальный дистрибьютор в России ООО «КИП-Сервис»

# **СОДЕРЖАНИЕ**

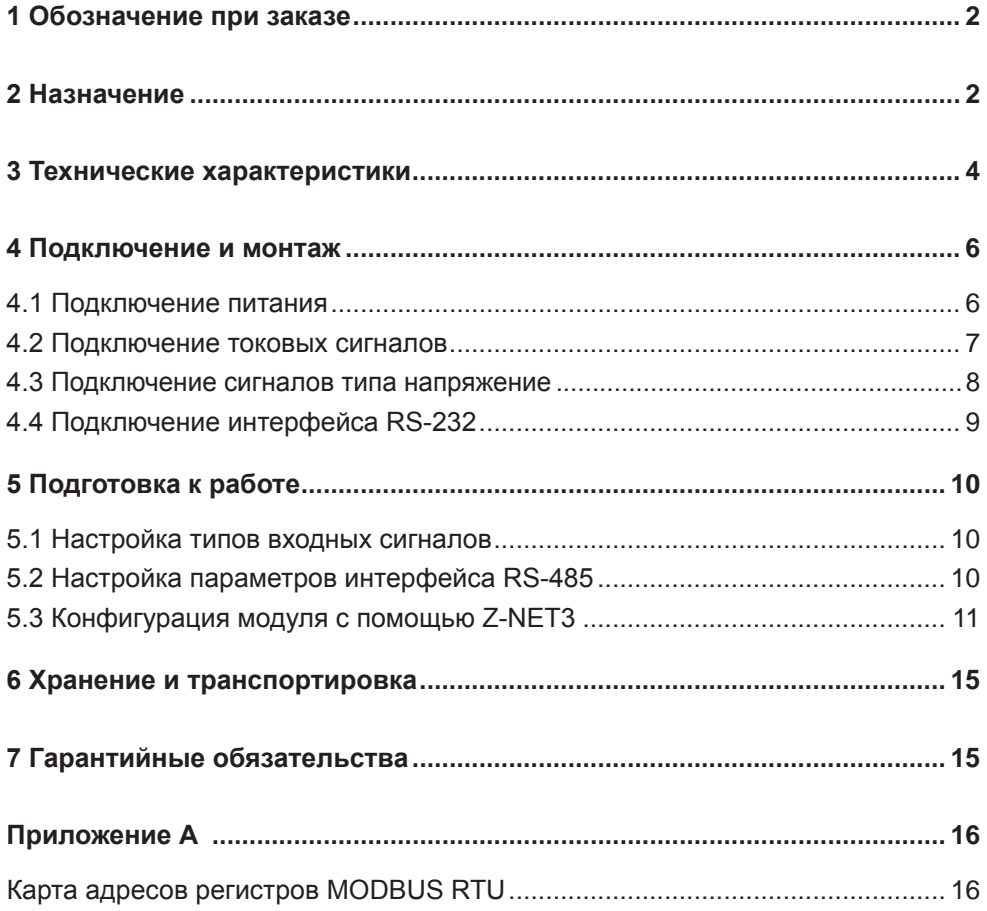

Данное руководство по эксплуатации предназначено для ознакомления пользователя с техническими характеристиками, назначением и принципом действия модуля ввода аналоговых сигналов Seneca Z-8AI (далее по тексту модуль).

Приборы производятся согласно ТУ завода-изготовителя и соответствуют европейским стандартам EN-6100064/2002, EN-6100062/2006, EN-610101/2001.

### **1 ОБОЗНАЧЕНИЕ ПРИ ЗАКАЗЕ**

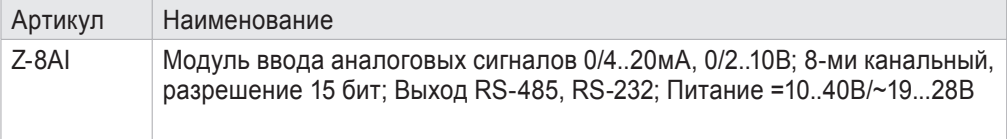

### **2 НАЗНАЧЕНИЕ**

Модуль предназначен для преобразования аналоговых сигналов, поступающих на входы, в цифровой вид, доступный для чтения через интерфейс RS-485. Модуль имеет 8 входов, каждый из которых может измерять сигнал в виде напряжения ±10 В или тока ±20 мА.

Модуль также имеет встроенный блок питания напряжением 13 В постоянного тока для питания подключаемых датчиков.

Модуль имеет гальваническую развязку между внутренними цепями. Между собой имеют изоляцию ~1500 В входная цепь, цепь питания, интерфейс обмена.

Модуль выполнен в черном пластиковом корпусе и предназначен для монтажа на DIN-рейку в вертикальном положении. Подключение аналоговых сигналов производится через съемные клеммники, расположенные в верхней и нижней части лицевой стороны модуля.

На боковой поверхности модуля расположены DIP-переключатели групп SW1 и SW2 предназначенные для конфигурирования параметров связи модуля и выбора типа входного сигнала.

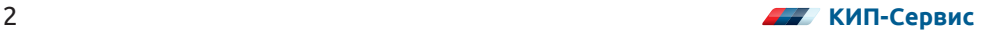

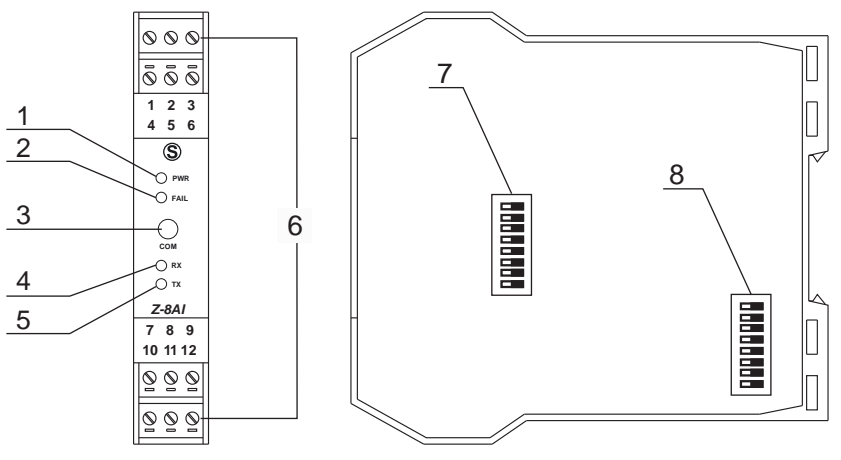

*Рис. 2.1 — Элементы индикации и управления*

*Таблица 2.1 Обозначения к рисунку 2.1*

| Обозна-<br>чение | Элемент         | Назначение                                   |
|------------------|-----------------|----------------------------------------------|
|                  | <b>PWR</b>      | Индикация питания                            |
| 2                | FAIL            | Индикация обрыва или сбоя датчика            |
| 3                | <b>COM</b>      | Разъем стерео Джек 3,5 для RS-232            |
| 4                | <b>RX</b>       | Индикация приема информации по RS-485        |
| 5                | <b>TX</b>       | Индикация отправки информации по RS-485      |
| 6                |                 | Клеммы                                       |
|                  | SW <sub>1</sub> | Установка типа входного сигнала              |
| 8                | SW <sub>2</sub> | Установка адреса и скорости обмена по RS-485 |

*Таблица 2.1 Состояние индикации* 

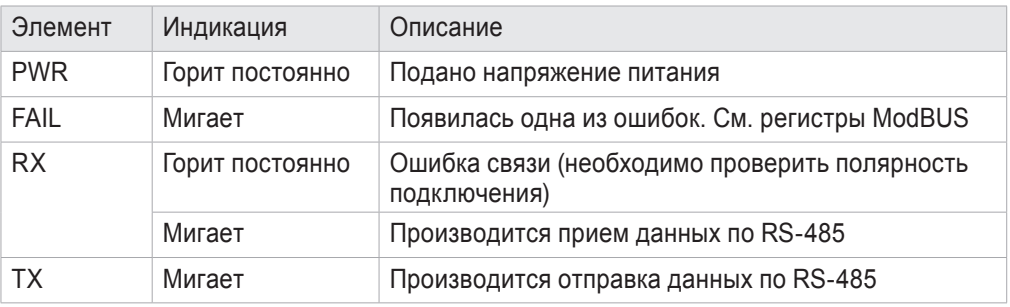

## **3 ТЕХНИЧЕСКИЕ ХАРАКТЕРИСТИКИ**

Основные технические характеристики модуля приведены в таблице 3.1.

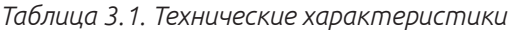

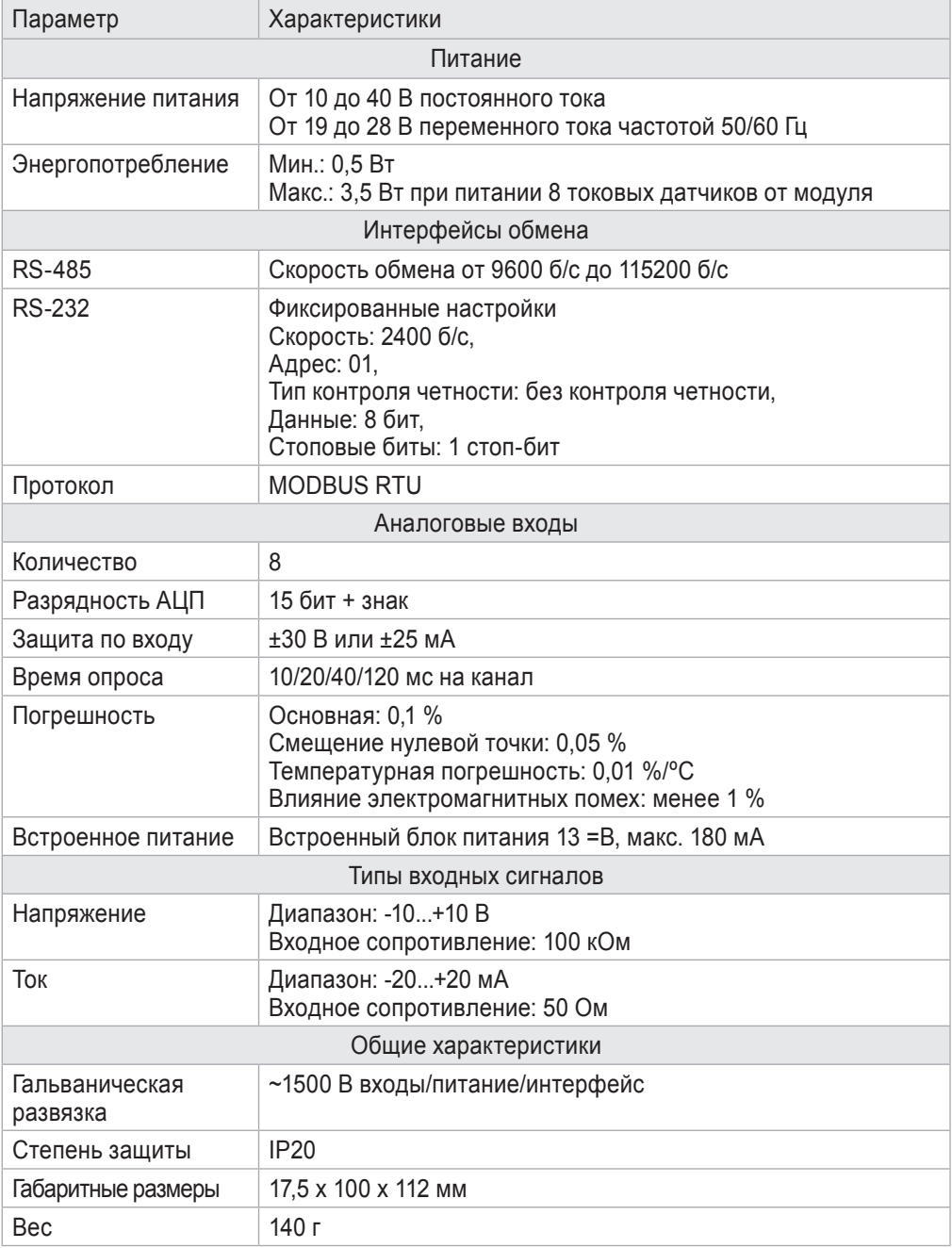

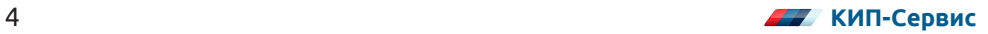

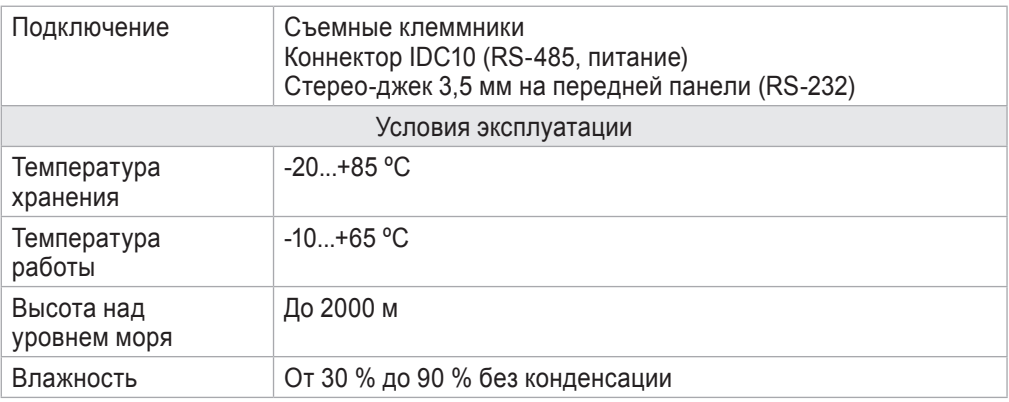

На рис. 3.1 приведена схема гальванической развязки внутренних цепей модуля.

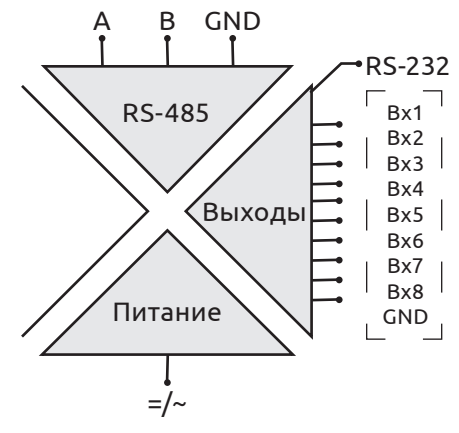

*Рис. 3.1 — Линии гальванической развязки*

# **4 ПОДКЛЮЧЕНИЕ И МОНТАЖ**

### **4.1 ПОДКЛЮЧЕНИЕ ПИТАНИЯ**

Питание и линия RS-485 подключается к модулю только через разъем IDC10. Рекомендуется использовать для подключения специальный аксессуар Z-PC‑DINAL2-17,5 и Z-PC-DIN2-17,5 (заказываются отдельно). Назначение контактов разъема IDC10 приведено на рисунке 4.1.

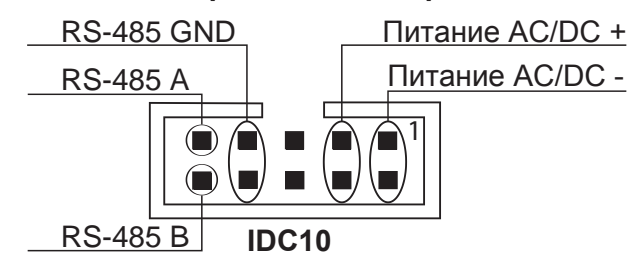

#### **Коннектор на шине DIN-рейки**

*Рис. 4.1 — Назначение контактов IDC10*

Назначение контактов каркаса Z-PC-DINAL2-17,5 приведено на рисунке 4.2.

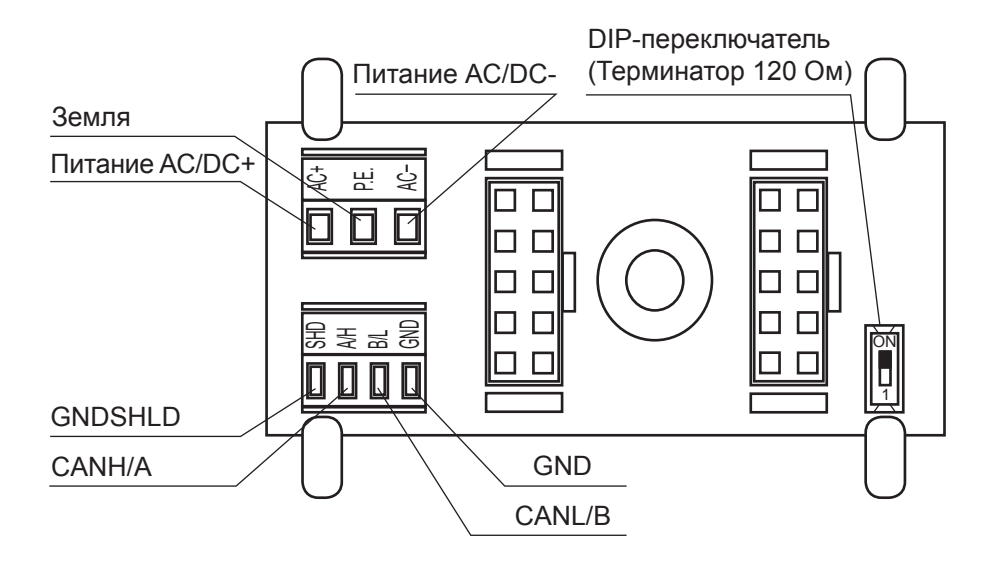

*Рис. 4.2 — Назначение контактов Z-PC-DINAL2-17,5*

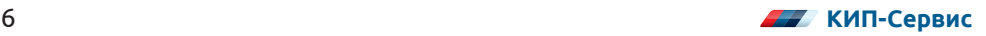

#### **4.2 ПОДКЛЮЧЕНИЕ ТОКОВЫХ СИГНАЛОВ**

К модулю могут быть подключены как активные, так и пассивные датчики с токовым выходом 4...20 мА. Пассивный датчик подразумевает питание от модуля или внешнего источника питания. Варианты подключения пассивных датчиков приведены на рис. 4.3, рис. 4.4.

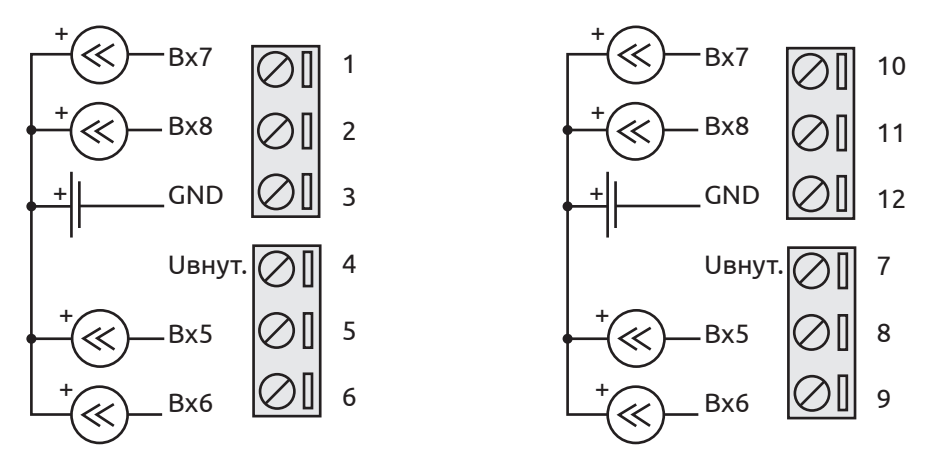

*Рис. 4.3 — Подключение пассивных токовых датчиков с внешним питанием*

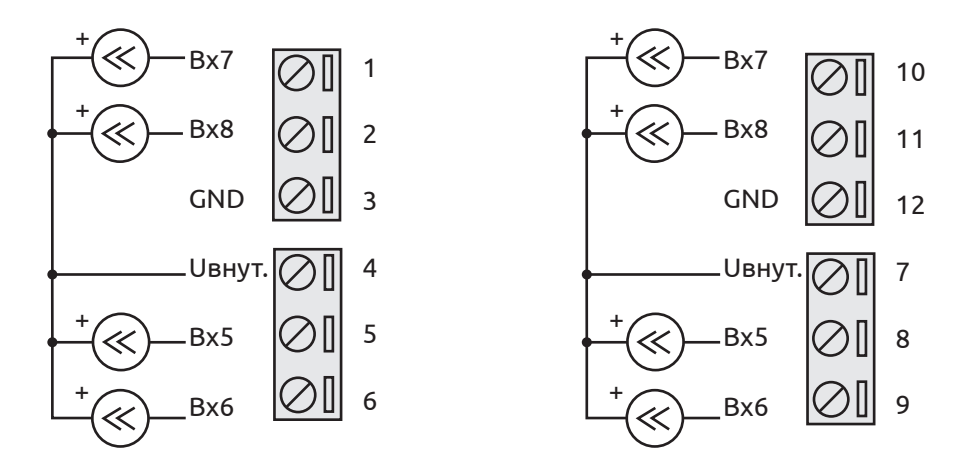

*Рис. 4.4 — Подключение пассивных токовых датчиков с питанием от модуля*

Активные датчики с токовым выходом не требуют отдельного питания ни от внешнего источника, ни от модуля. Схема подключения активных датчиков приведена на рис. 4.5.

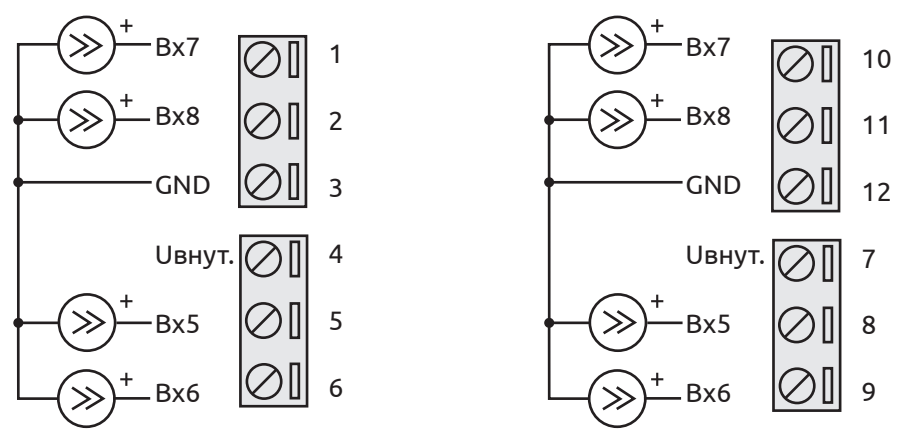

Рис. 4.5 — Подключение активных токовых датчиков

Примечание. Обязательно убедитесь в том, что конфигурация DIP-переключателей группы SW1 установлена в соответствии с подключаемыми сигналами. Подробнее см. пункт 5.1.

#### 4.3 ПОДКЛЮЧЕНИЕ СИГНАЛОВ ТИПА НАПРЯЖЕНИЕ

К модулю могут быть подключены датчики с сигналом в виде напряжения в диапазоне ±10 В. Существует два типа подключения данного сигнала к модулю. Схема первого типа подразумевает питание датчика (например Seneca Т201DCH300) от встроенного в модуль блока питания 13 В. Данная схема приведена на рис. 4.6

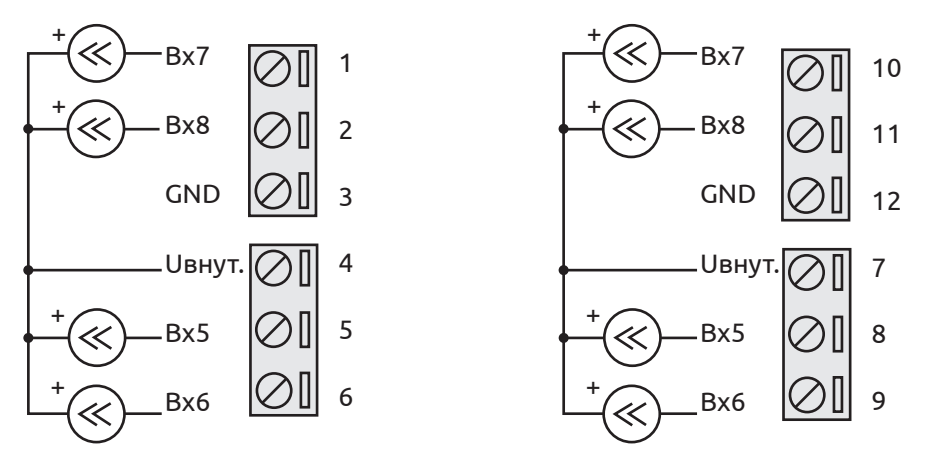

Рис. 4.6 — Схема подключения датчика с выходом типа напряжение и питанием от модуля.

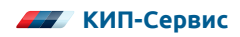

Датчики второго типа являются активными и внешнего источника питания не требуют. Схема подключения приведена на рис. 4.7

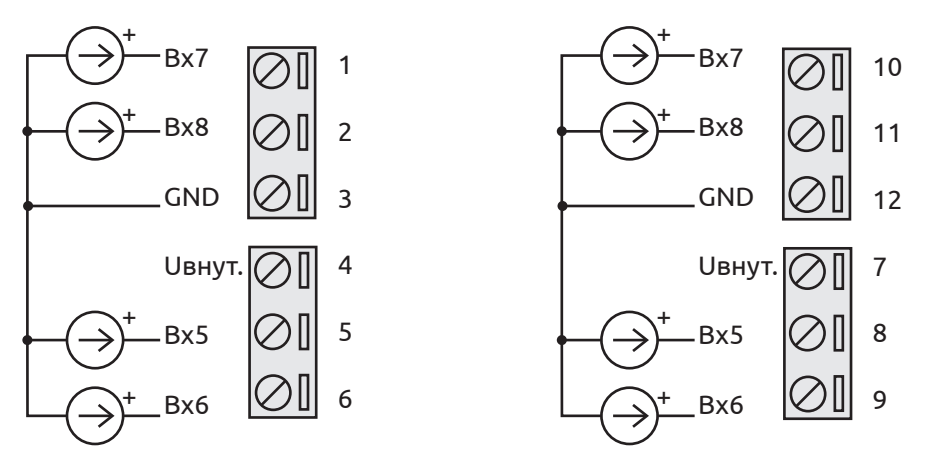

*Рис. 4.7 — Схема подключения активного сигнала, нормированного по напряжению*

#### **4.4 ПОДКЛЮЧЕНИЕ ИНТЕРФЕЙСА RS-232**

Помимо RS-485 модуль имеет последовательный интерфейс обмена RS-232. Подключение по RS-232 производится через разъем стерео Джек 3,5 на лицевой стороне модуля. Для подключения модуля к ПК может быть использован кабель RS-1K65-003 (заказывается отдельно), либо кабель изготовленный согласно схеме на рисунке 4.8

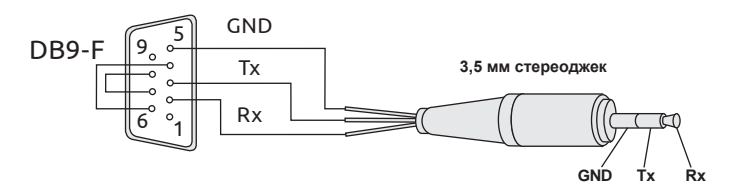

*Рис. 4.8 — Схема распайки кабеля RS-232 DB9-F-Stereo Jack 3,5 мм*

Порт RS-232 имеет фиксированные настройки (см. пункт 3.1). При включении портов RS-232 и RS-485 одновременно, RS-485 отключается и включается спустя несколько секунд после окончания обмена по RS-232.

# 5 ПОДГОТОВКА К РАБОТЕ

#### 5.1 НАСТРОЙКА ТИПОВ ВХОДНЫХ СИГНАЛОВ

В таблице 5.1 приведены используемые обозначения.

Таблица 5.1 Принятые обозначения

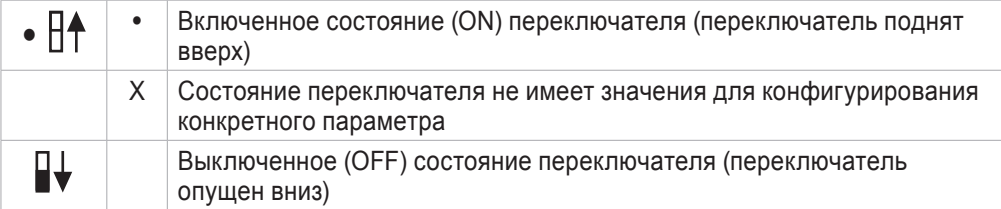

С помощью DIP-переключателей группы SW1 можно подключать шунтирующий резистор 50 Ом для измерения токового сигнала. Конфигурация DIP-переключателей приведена в таблице 5.2.

| Канал          | Напряжение | Ток      | Канал | Напряжение | Ток      |
|----------------|------------|----------|-------|------------|----------|
|                | OXXXXXXX   | 1xxxxxxx | 5     | xxxx0xxx   | xxxx1xxx |
| $\mathfrak{p}$ | x0xxxxxx   | x1xxxxxx | 6     | xxxxx0xx   | xxxxx1xx |
| 3              | xx0xxxxx   | xx1xxxxx |       | xxxxxx0x   | xxxxxx1x |
|                | xxx0xxxx   | xxx1xxxx |       | xxxxxxx0   | xxxxxxx1 |

Таблица 5.2 — Соответствие DIP-перключателей входам

Примечание. Обязательно проверяйте соответствие конфигурации DIPпереключателей типам подключаемых датчиков перед подачей напряжения питания. В случае некорректной конфигурации, модуль или датчик могут выйти из строя.

#### 5.2 НАСТРОЙКА ПАРАМЕТРОВ ИНТЕРФЕЙСА **RS-485**

Заводская конфигурация RS-485: 38400 б/с, адрес 01, 8 бит данных, без контроля четности, 1 стоп бит. Адрес и скорость обмена может быть настроена как с помощью DIP-переключателей, так и программно. Остальные настройки устанавливаются только с помощью ПО.

Программные настройки интерфейса вступают в силу только, если DIP-переключатели 3-8 группы SW2 находятся в состоянии ОFF. Если хоть один из перечисленных DIP-переключателей установлен в положение ON, программные настройки игнорируются.

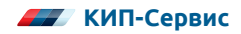

SW2 Скорость  $1 \mid 2$ 9600 б/с  $\bullet$  | 19200 б/с  $\bullet$  38400 б/с ● 57500 б/с

*Таблица 5.3 Настройка скорости обмена*

**Примечание**. С помощью DIP-переключателей невозможно установить скорость выше 57600 б/с. Скорость 115200 б/с устанавливается только программно.

*Таблица 5.4 Настройка адреса*

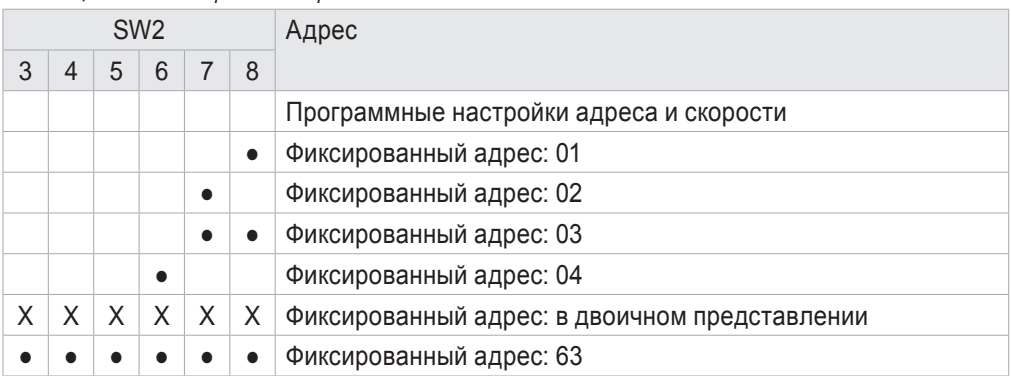

**Примечание**. При установке некоторой конфигурации DIP-переключателей SW2 программные настройки не удаляются, а игнорируются. Поэтому при первоначальной настройке нескольких модулей одновременно можно установить скорость обмена и адреса с помощью переключателей, после чего программно записать адреса и скорость. Чтобы записанные программные настройки вступили в силу достаточно установить DIP-переключатели 3-8 группы SW2 в положение OFF.

*Таблица 5.5 — Терминатор RS-485*

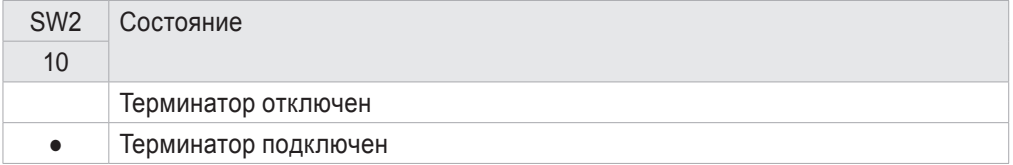

#### **5.3 КОНФИГУРАЦИЯ МОДУЛЯ С ПОМОЩЬЮ Z-NET3**

ПО SENECA Z-NET3 распространяется бесплатно и доступно для скачивания на сайте www.kipservis.ru.

Для установки связи ПК с модулем запустите Z-NET3 и создайте новый проект (File->New...) После чего в появившемся окне в поле "Project's name" необходимо задать имя нового проекта. В поле "Location" указывается папка расположения будущего проекта.

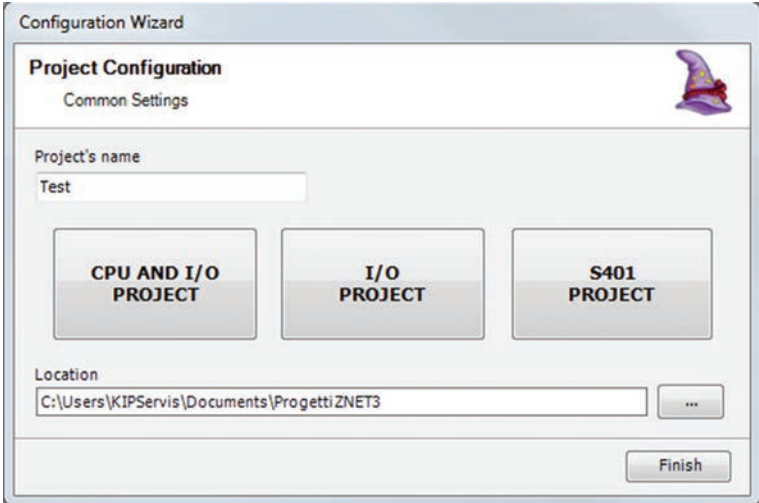

*Рис. 5.1 — Создание нового проект*

Далее нажимаем кнопку "I/O PROJECT". В появившемся окне "Serial Port Settings" указываем параметры связи: номер реального или виртуального COM-порта ПК, к которому подключен модуль, скорость обмена, количество бит данных, четность, паритет.

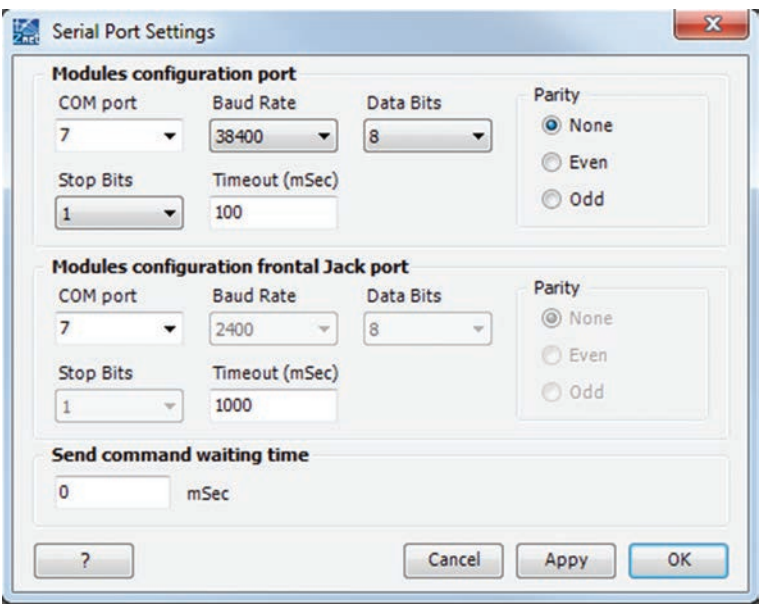

*Рис. 5.2 — Окно установки параметров связи.*

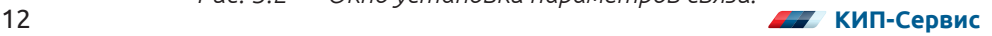

Для подключения модуля к компьютеру можно использовать преобразователь USB/RS-485 Seneca K107USB.

**Примечание**. Перед началом запуска поиска подключенных модулей обязательно убедитесь в том, что установленная на модуле скорость обмена совпадает с установленной в Z-NET3 скоростью. При подключении нескольких модулей в линии RS-485 убедитесь, что скорость всех модулей совпадает, и что каждый модуль имеет индивидуальный адрес (нет одинаковых адресов).

После установки необходимых параметров обмена нажимаем кнопку "Ok". В появившемся окне "Modules Find" нажмите кнопку "Find". Программа самостоятельно сканирует сеть на наличие подключенных модулей в диапазоне адресов от "Start Address" до "Final Address". Адреса всех подключенных модулей должны быть между этими значениями.

Если установлена галочка "Auto add modules", все найденные модули будут автоматически добавлены для конфигурирования. После нажатия кнопки "Close", окно поиска закроется, а найденные модули будут доступны для настройки.

Настройка модуля может быть произведена как через RS-485, так и через RS-232. Для этого необходимо указать номер COM-порта, к которому подключен модуль.

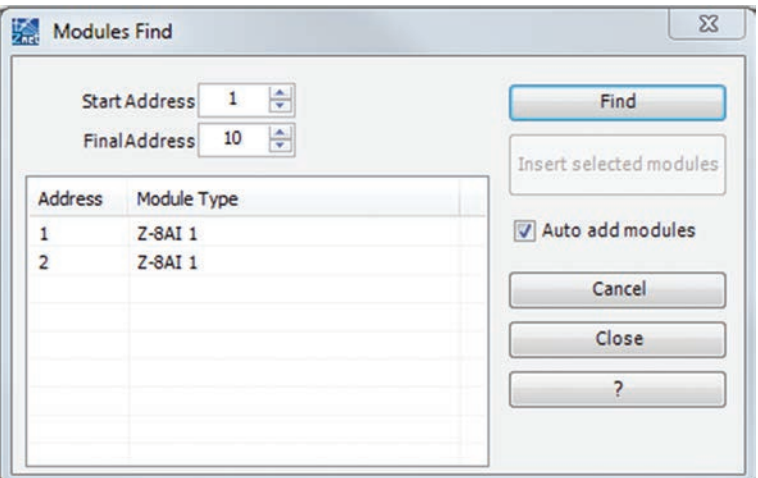

*Рис. 5.3 — Поиск подключенных модулей*

| <b>ERR PWR</b><br><b>ERR PWR</b><br><br>RX TX<br>RX<br>m.<br>COM<br>COM<br>$\circ$<br>O<br>$\frac{1}{2}$ -841<br>$\circledS$<br>$Z - 8AI$<br>$\overline{2}$<br>$\blacksquare$ |                                                                                         |                   |                          |                                               |   |           |         |    |                               |               |                         |                                     |                               |                          |                                   |
|----------------------------------------------------------------------------------------------------|-----------------------------------------------------------------------------------------|-------------------|--------------------------|-----------------------------------------------|---|-----------|---------|----|-------------------------------|---------------|-------------------------|-------------------------------------|-------------------------------|--------------------------|-----------------------------------|
| <b>Hardware Configuration</b>                                                                                                    | Configuration                                                                           | Parameters        | Variables                | Test                                          |   |           |         |    |                               |               |                         |                                     |                               |                          |                                   |
|                                                                                                    | <b>Settings</b>                                                                         |                   |                          |                                               |   |           |         |    |                               |               |                         |                                     |                               |                          |                                   |
| Module 1: Z-8AI 1 (1)<br>Module 2: Z-8AI 1 (2)                                                                                                    | Inputs<br>Enabled                                                                       | Type              |                          | Scale<br>Beginning                            |   | Scale End |         |    | Normalized<br>Scale Beginning |               | Normalized<br>Scale End |                                     | <b>Measure Time</b>           |                          |                                   |
|                                                                                                    | Channel 1 J                                                                             | Current           | $\overline{\phantom{a}}$ | 4000                                          | 椧 | 20000     | l≑ µA   |    | 0                             | ₩             | 100                     | 高                                   | $10 \text{ ms}$ $\rightarrow$ |                          | Send Configuration                |
|                                                                                                    | Channel 2 V                                                                             | Current           | ٠                        | 4000                                          | 는 | 20000     | 等<br>pA |    | Ô                             | 릙             | 100                     | ÷                                   | $10 \text{ ms}$ $\rightarrow$ |                          |                                   |
|                                                                                                    | Channel 3 V                                                                             | Voltage           | ٠                        | 0                                             | ₩ | 10000     | i≑ mV   |    | 0                             | $\frac{1}{2}$ | 10000                   | H                                   | $10 \text{ ms}$ $\rightarrow$ |                          |                                   |
|                                                                                                    | Channel 4 V                                                                             | Voltage           | ٠                        | $\circ$                                       | ÷ | 10000     | ₩m      |    | ٥                             | 圈             | 10000                   | 圈                                   | $10 \text{ ms}$ $\sim$        |                          | Read Configuration                |
|                                                                                                    | Channel 5 V                                                                             | Voltage           | $\ddot{}$                | $\circ$                                       | 붼 | 10000     | l⊕ mV   |    | $\circ$                       | H.            | 10000                   | 青                                   | 10 <sub>ms</sub>              | ÷                        |                                   |
|                                                                                                    | Channel 6                                                                               | Voltage           | $\cdot$                  | $\circ$                                       | ÷ | 10000     | ÷ mV    |    | ٥                             | $\Rightarrow$ | 10000                   | $\frac{ \mathbf{a} }{ \mathbf{q} }$ | 10 <sub>ms</sub>              | ۰                        |                                   |
|                                                                                                    | Channel 7                                                                               | Voltage           | ۰                        | $\circ$                                       | 椧 | 10000     | (≙ mV   |    | 0                             | ₩             | 10000                   | 怜                                   | $10$ ms                       | $\overline{\phantom{a}}$ |                                   |
|                                                                                                    | Channel 8                                                                               | Voltage           | ۰                        | $\circ$                                       | 衙 | 10000     | 捺       | mV | ٥                             | I÷            | 10000                   | H.                                  | $10 \text{ ms}$ $\rightarrow$ |                          |                                   |
|                                                                                                    | Communication<br>Baudrate<br>38400<br>۰<br>Delay of communication reply<br>₩<br>$\circ$ | Address<br>H<br>1 |                          | <b>Parity</b><br>O None<br><b>Even</b><br>Odd |   |           |         |    |                               |               |                         |                                     |                               |                          | m<br>Frontal Jack<br>Module Reset |

Рис 5.4 — Окно конфигурирования

Таблица 5.6 — Описание элементов

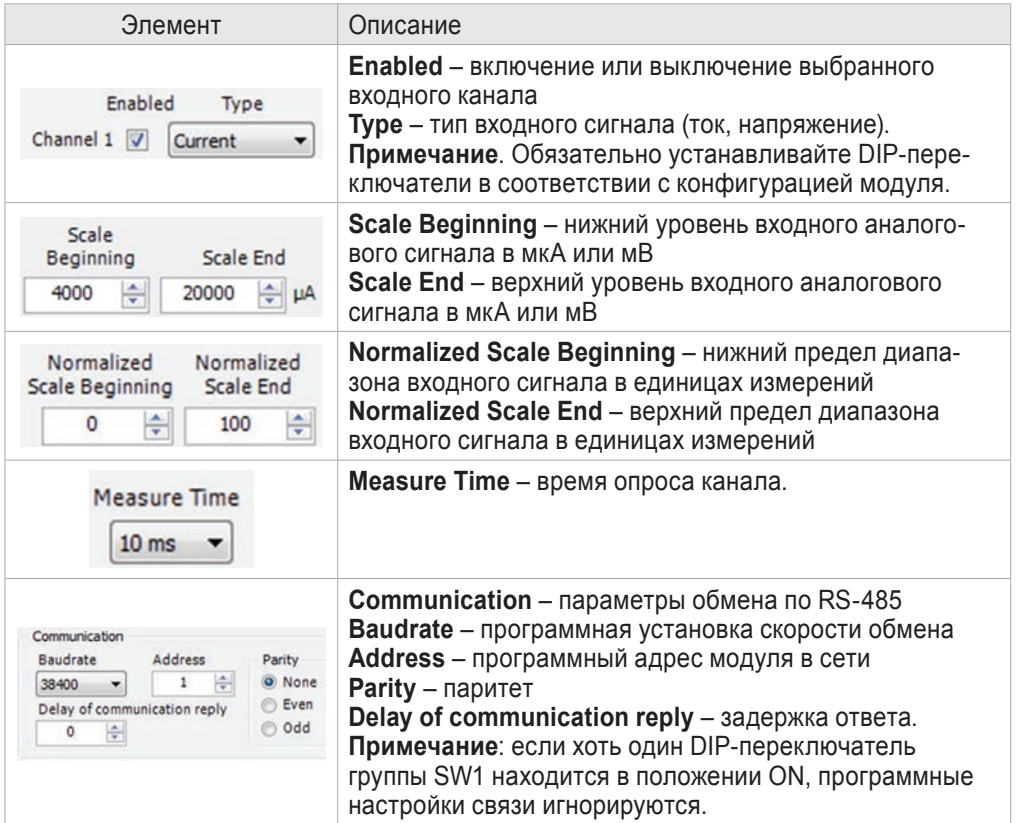

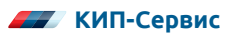

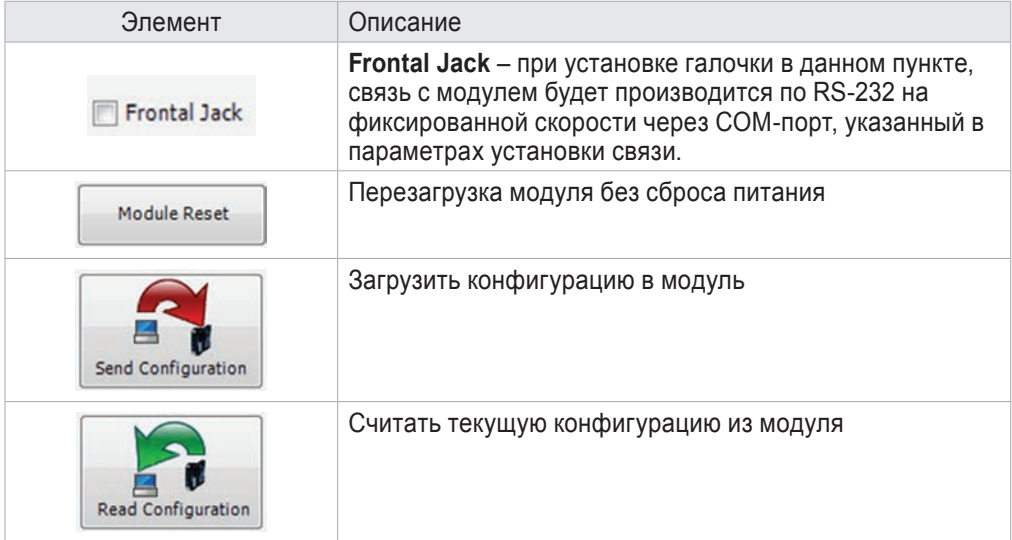

После того, как все параметры установлены, необходимо нажать кнопку "Apply" в нижней части экрана. После этого необходимо нажать кнопку "Send Configuration".

# **6 ХРАНЕНИЕ И ТРАНСПОРТИРОВКА**

Преобразователи в индивидуальной упаковке транспортируются любым видом закрытого транспорта в соответствии с правилами перевозки грузов, действующими на каждом виде транспорта.

Хранение преобразователей необходимо осуществлять в индивидуальной упаковке поставляемой с завода при температуре от минус 20 до плюс 85 °С в сухом чиcтом месте.

# **7 ГАРАНТИЙНЫЕ ОБЯЗАТЕЛЬСТВА**

Производитель гарантирует соответствие преобразователя требованиям ТУ при соблюдении условий эксплуатации, хранения и транспортировки.

Гарантийный срок эксплуатации 12 месяцев. Гарантийный срок исчисляется с даты продажи. Документом, подтверждающим гарантию является гарантийный талон с отметкой продавца и указанием даты продажи.

Преобразователи принимаются на гарантийный ремонт и экспертизу в любом офисе официального дистрибьютора на территории РФ. Адреса и телефоны офисов см. в гарантийном талоне.

## ПРИЛОЖЕНИЕ А

#### **КАРТА АДРЕСОВ РЕГИСТРОВ MODBUS RTU**

Модули содержат 16-битные регистры MODBUS, доступные для чтения и записи по интерфейсам RS-485 и RS-232. В этом разделе приводится описание поддерживаемых команд MODBUS и функций регистров.

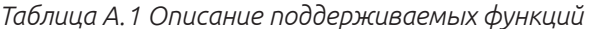

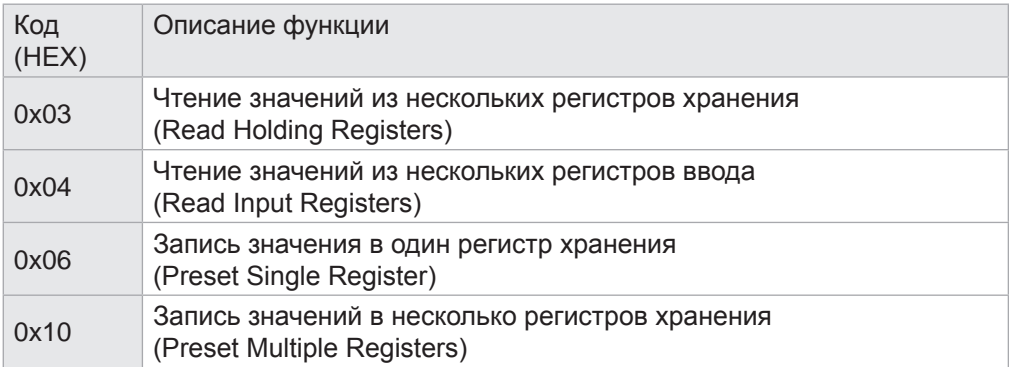

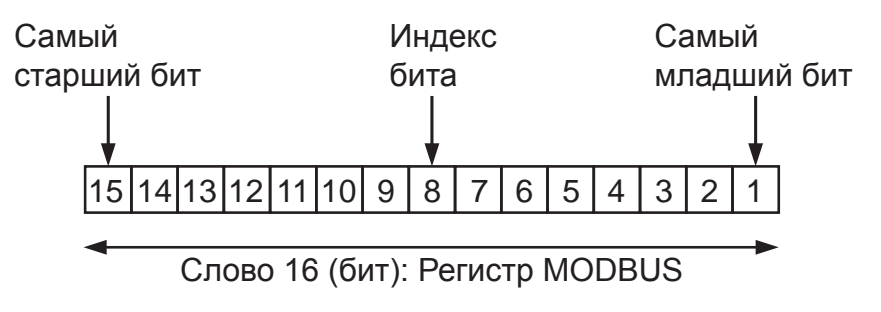

Рис. А.1 — Структура регистра MODBUS

Битовая запись [x:y] используемая в таблице, означает все биты от "x" до "y". Например, запись [2:1] означает биты 2 и 1. Обратите внимание, что команды 0х06 и 0х10 могут выполняться не над всеми регистрами. В таблице А.2 приведены следующие обозначение R - регистр доступен только для чтения, W - регистр доступен для записи, R/W - регистр доступен как для чтения, так и для записи.

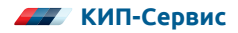

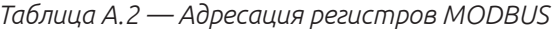

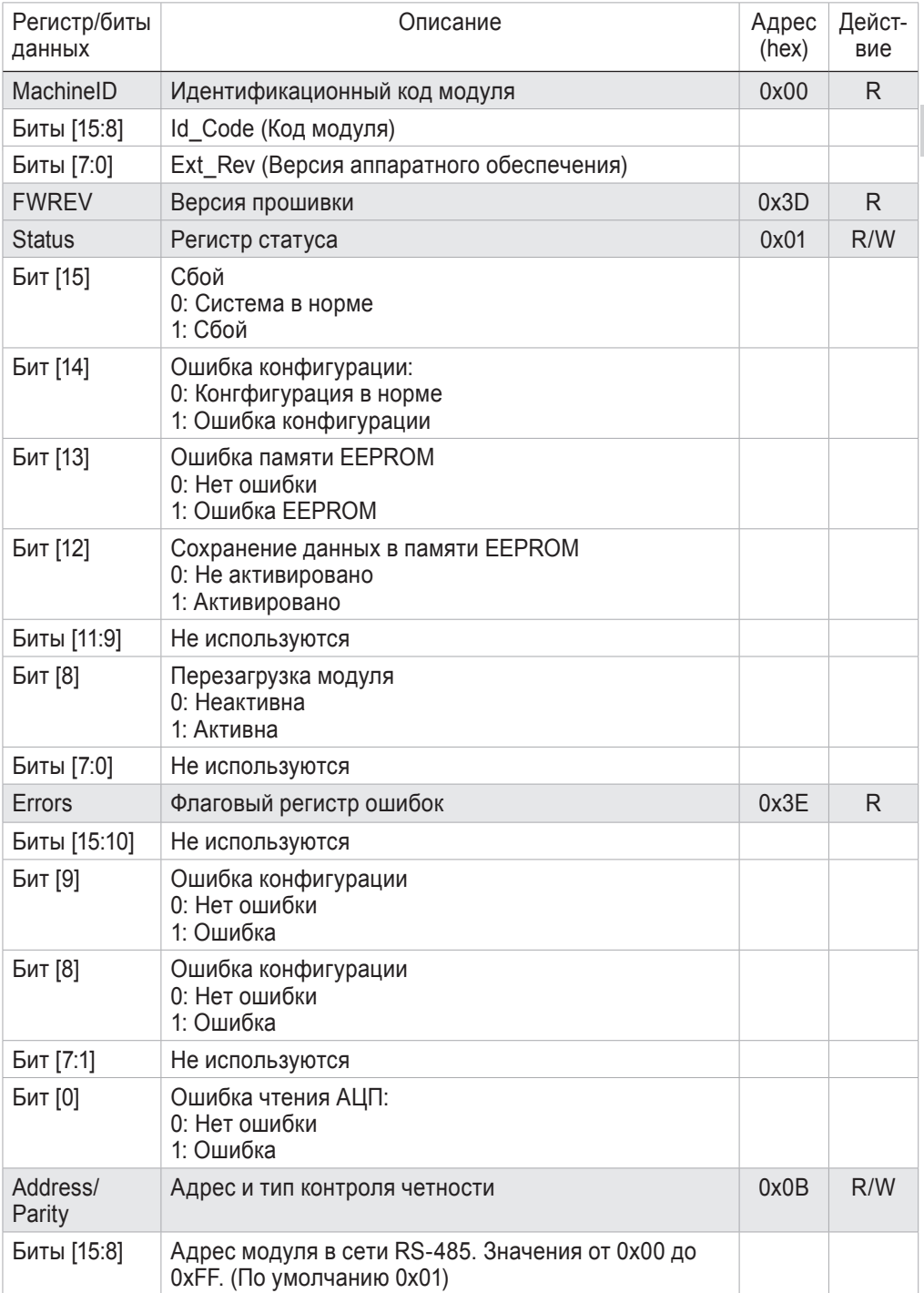

*Продолжение таблицы А.2 — Адресация регистров MODBUS*

| Регистр/биты<br>данных | Описание                                                                                                    | Адрес<br>(hex) | Дейст-<br>вие |
|------------------------|----------------------------------------------------------------------------------------------------|----------------|---------------|
| Биты [7:0]             | Тип контроля четности:<br>0х00: Нет проверки четности (по умолчанию)<br>0х01: Четный порядок<br>0х02: Нечетный порядок                                                                                |                |               |
| Baudrate/<br>Delay     | Скорость обмена и задержка ответа                                                                                                    | 0x0C           | R/W           |
| Биты [15:8]            | Скорость обмена<br>0х00: 4800 бит/с<br>0х01: 9600 бит/с<br>0х02: 19200 бит/с<br>0х03: 38400 бит/с (по умолчанию)<br>0х04: 57600 бит/с<br>0х05: 115200 бит/с<br>0х06: 1200 бит/с<br>0х07: 2400 бит/с   |                |               |
| Биты [7:0]             | Задержка ответа. Значение в единицах, соответ-<br>ствующих времени передачи шести символов между<br>концом приема посылки и началом передачи ответа<br>Значения от 0х00 до 0хFF. (По умолчанию 0х00). |                |               |
|                        | Параметры канала 1                                                                                                    |                |               |
| IN <sub>1</sub>        | Входное значение. Формат Word                                                                                                    | 0x02           | R.            |
|                        | Нормализованное значение в формате word в<br>диапазоне между нижним и верхним пределами<br>измерений (регистры 0x0F и 0x10)                                                                           |                |               |
| <b>IN1-ESS</b>         | Нижний уровень аналогового сигнала. Формат Word                                                                                                    | 0x0D           | R/W           |
|                        | Пределы диапазона ±10000 мВ для напряжения,<br>±20000 мкА для тока                                                                                                    |                |               |
| <b>IN1-EES</b>         | Верхний уровень аналогового сигнала. Формат Word                                                                                                    | 0x0E           | R/W           |
|                        | Пределы диапазона ±10000 мВ для напряжения,<br>±20000 мкА для тока                                                                                                    |                |               |
| <b>IN1-NSS</b>         | Нижний предел диапазона входного сигнала. Формат<br>Word                                                                                                    | 0x0F           | R/W           |
|                        | Значение устанавливается в физических единицах<br>измерений в диапазоне ±32000                                                                                                    |                |               |
| IN1-NES                | Верхний предел диапазона входного сигнала.<br>Формат Word                                                                                                    | 0x10           | R/W           |
|                        | Значение устанавливается в физических единицах<br>измерений в диапазоне ±32000                                                                                                    |                |               |
| IN1-FLAGS              | Регистр состояний                                                                                                    | 0x12           | R/W           |
| Биты [15:8]            | Не используются                                                                                                    |                |               |

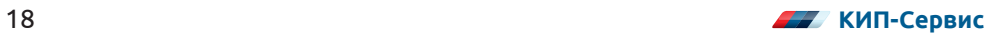

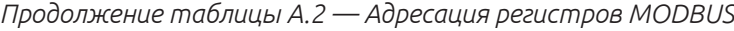

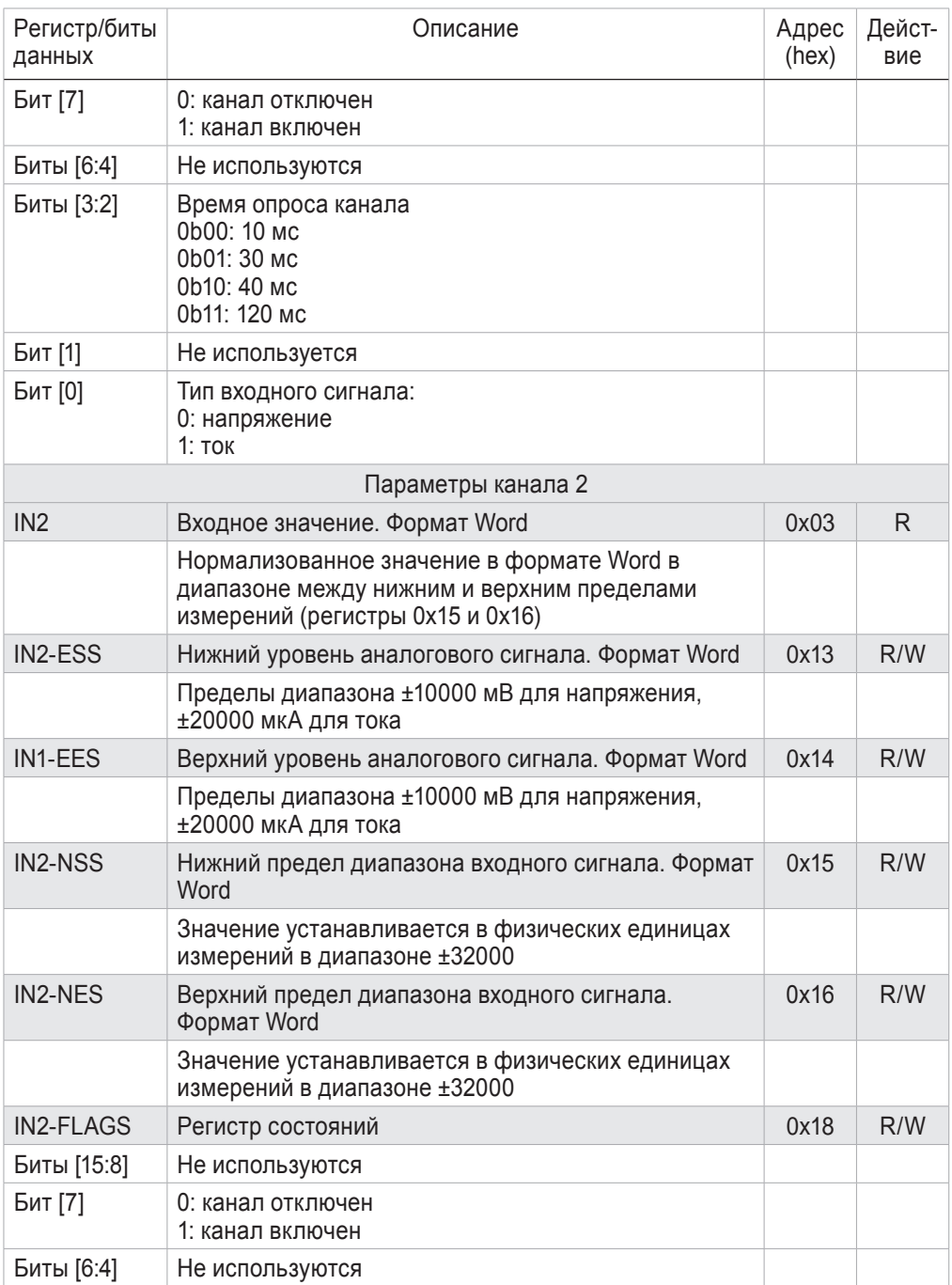

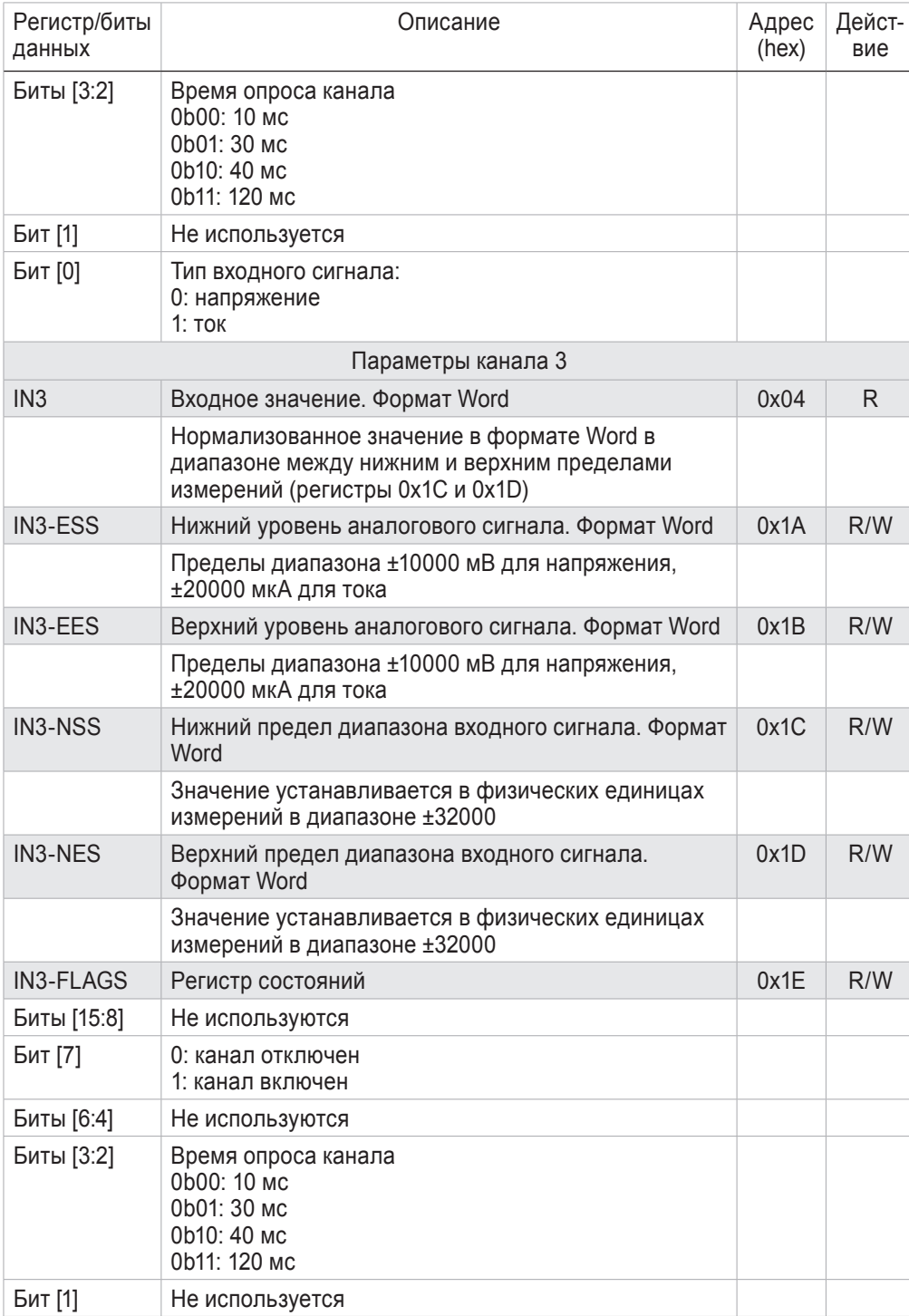

#### *Продолжение таблицы А.2 — Адресация регистров MODBUS*

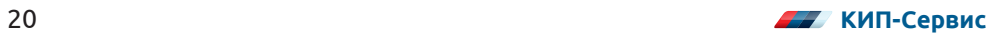

*Продолжение таблицы А.2 — Адресация регистров MODBUS*

| Регистр/биты<br>данных | Описание                                                                                                    | Адрес<br>(hex) | Дейст-<br>вие |
|------------------------|----------------------------------------------------------------------------------------------------|----------------|---------------|
| Бит [0]                | Тип входного сигнала:<br>0: напряжение<br>1: ток                                                                            |                |               |
|                        | Параметры канала 4                                                                                                    |                |               |
| IN4                    | Входное значение. Формат Word                                                                                               | 0x05           | R.            |
|                        | Нормализованное значение в формате Word в<br>диапазоне между нижним и верхним пределами<br>измерений (регистры 0x21 и 0x22) |                |               |
| IN4-ESS                | Нижний уровень аналогового сигнала. Формат Word                                                                             | 0x1F           | R/W           |
|                        | Пределы диапазона ±10000 мВ для напряжения,<br>±20000 мкА для тока                                                          |                |               |
| IN4-EES                | Верхний уровень аналогового сигнала. Формат Word                                                                            | 0x20           | R/W           |
|                        | Пределы диапазона ±10000 мВ для напряжения,<br>±20000 мкА для тока                                                          |                |               |
| <b>IN4-NSS</b>         | Нижний предел диапазона входного сигнала. Формат<br>Word                                                                    | 0x21           | R/W           |
|                        | Значение устанавливается в физических единицах<br>измерений в диапазоне ±32000                                              |                |               |
| IN4-NES                | Верхний предел диапазона входного сигнала.<br>Формат Word                                                                   | 0x22           | R/W           |
|                        | Значение устанавливается в физических единицах<br>измерений в диапазоне ±32000                                              |                |               |
| <b>IN4-FLAGS</b>       | Регистр состояний                                                                                                    | 0x24           | R/W           |
| Биты [15:8]            | Не используются                                                                                                    |                |               |
| Бит [7]                | 0: канал отключен<br>1: канал включен                                                                                       |                |               |
| Биты [6:4]             | Не используются                                                                                                    |                |               |
| Биты [3:2]             | Время опроса канала<br>Ob00: 10 мс<br>Ob01: 30 мс<br>0b10: 40 мс<br>0b11: 120 мс                                            |                |               |
| Бит [1]                | Не используется                                                                                                    |                |               |
| Бит [0]                | Тип входного сигнала:<br>0: напряжение<br>1: ток                                                                            |                |               |

*Продолжение таблицы А.2 — Адресация регистров MODBUS*

| Регистр/биты<br>данных | Описание                                                                                                    | Адрес<br>(hex) | Дейст-<br>вие |
|------------------------|----------------------------------------------------------------------------------------------------|----------------|---------------|
|                        | Параметры канала 5                                                                                                    |                |               |
| IN <sub>5</sub>        | Входное значение. Формат Word                                                                                               | 0x06           | R.            |
|                        | Нормализованное значение в формате Word в<br>диапазоне между нижним и верхним пределами<br>измерений (регистры 0x27 и 0x28) |                |               |
| IN5-ESS                | Нижний уровень аналогового сигнала. Формат Word                                                                             | 0x25           | R/W           |
|                        | Пределы диапазона ±10000 мВ для напряжения,<br>±20000 мкА для тока                                                          |                |               |
| IN5-EES                | Верхний уровень аналогового сигнала. Формат Word                                                                            | 0x26           | R/W           |
|                        | Пределы диапазона ±10000 мВ для напряжения,<br>±20000 мкА для тока                                                          |                |               |
| <b>IN5-NSS</b>         | Нижний предел диапазона входного сигнала. Формат<br>Word                                                                    | 0x27           | R/W           |
|                        | Значение устанавливается в физических единицах<br>измерений в диапазоне ±32000                                              |                |               |
| IN5-NES                | Верхний предел диапазона входного сигнала.<br>Формат Word                                                                   | 0x28           | R/W           |
|                        | Значение устанавливается в физических единицах<br>измерений в диапазоне ±32000                                              |                |               |
| <b>IN5-FLAGS</b>       | Регистр состояний                                                                                                    | 0x2A           | R/W           |
| Биты [15:8]            | Не используются                                                                                                    |                |               |
| Бит [7]                | 0: канал отключен<br>1: канал включен                                                                                       |                |               |
| Биты [6:4]             | Не используются                                                                                                    |                |               |
| Биты [3:2]             | Время опроса канала<br>0b00: 10 мс<br>0b01: 30 мс<br>Ob10: 40 мс<br>0b11: 120 мс                                            |                |               |
| Бит [1]                | Не используется                                                                                                    |                |               |
| Бит [0]                | Тип входного сигнала:<br>0: напряжение<br>1: ток                                                                            |                |               |
|                        | Параметры канала 6                                                                                                    |                |               |
| IN <sub>6</sub>        | Входное значение. Формат Word                                                                                               | 0x07           | R.            |
|                        | Нормализованное значение в формате Word в<br>диапазоне между нижним и верхним пределами<br>измерений (регистры 0x2D и 0x2E) |                |               |

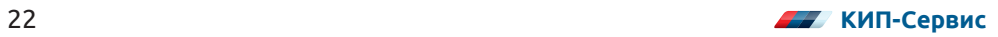

*Продолжение таблицы А.2 — Адресация регистров MODBUS*

| Регистр/биты<br>данных | Описание                                                                                                    | Адрес<br>(hex) | Дейст-<br>вие |
|------------------------|----------------------------------------------------------------------------------------------------|----------------|---------------|
| IN6-ESS                | Нижний уровень аналогового сигнала. Формат Word                                                                             | 0x2B           | R/W           |
|                        | Пределы диапазона ±10000 мВ для напряжения,<br>±20000 мкА для тока                                                          |                |               |
| IN6-EES                | Верхний уровень аналогового сигнала. Формат Word                                                                            | 0x2C           | R/W           |
|                        | Пределы диапазона ±10000 мВ для напряжения,<br>±20000 мкА для тока                                                          |                |               |
| IN6-NSS                | Нижний предел диапазона входного сигнала. Формат<br>Word                                                                    | 0x2D           | R/W           |
|                        | Значение устанавливается в физических единицах<br>измерений в диапазоне ±32000                                              |                |               |
| IN6-NES                | Верхний предел диапазона входного сигнала.<br>Формат Word                                                                   | 0x2E           | R/W           |
|                        | Значение устанавливается в физических единицах<br>измерений в диапазоне ±32000                                              |                |               |
| IN6-FLAGS              | Регистр состояний                                                                                                    | 0x30           | R/W           |
| Биты [15:8]            | Не используются                                                                                                    |                |               |
| Бит [7]                | 0: канал отключен<br>1: канал включен                                                                                       |                |               |
| Биты [6:4]             | Не используются                                                                                                    |                |               |
| Биты [3:2]             | Время опроса канала<br>0b00: 10 мс<br>0b01: 30 мс<br>Ob10: 40 мс<br>0b11: 120 мс                                            |                |               |
| Бит [1]                | Не используется                                                                                                    |                |               |
| Бит [0]                | Тип входного сигнала:<br>0: напряжение<br>1: ток                                                                            |                |               |
|                        | Параметры канала 7                                                                                                    |                |               |
| IN <sub>7</sub>        | Входное значение. Формат Word                                                                                               | 0x08           | R.            |
|                        | Нормализованное значение в формате Word в<br>диапазоне между нижним и верхним пределами<br>измерений (регистры 0х33 и 0х34) |                |               |
| <b>IN7-ESS</b>         | Нижний уровень аналогового сигнала. Формат Word                                                                             | 0x31           | R/W           |
|                        | Пределы диапазона ±10000 мВ для напряжения,<br>±20000 мкА для тока                                                          |                |               |
| IN7-EES                | Верхний уровень аналогового сигнала. Формат Word                                                                            | 0x32           | R/W           |
|                        | Пределы диапазона ±10000 мВ для напряжения,<br>±20000 мкА для тока                                                          |                |               |

*Продолжение таблицы А.2 — Адресация регистров MODBUS*

| Регистр/биты<br>данных | Описание                                                                                                    | Адрес<br>(hex) | Дейст-<br>вие |
|------------------------|----------------------------------------------------------------------------------------------------|----------------|---------------|
| <b>IN7-NSS</b>         | Нижний предел диапазона входного сигнала. Формат<br>Word                                                                    | 0x33           | R/W           |
|                        | Значение устанавливается в физических единицах<br>измерений в диапазоне ±32000                                              |                |               |
| <b>IN7-NES</b>         | Верхний предел диапазона входного сигнала.<br>Формат Word                                                                   | 0x34           | R/W           |
|                        | Значение устанавливается в физических единицах<br>измерений в диапазоне ±32000                                              |                |               |
| <b>IN7-FLAGS</b>       | Регистр состояний                                                                                                    | 0x36           | R/W           |
| Биты [15:8]            | Не используются                                                                                                    |                |               |
| Бит [7]                | 0: канал отключен<br>1: канал включен                                                                                       |                |               |
| Биты [6:4]             | Не используются                                                                                                    |                |               |
| Биты [3:2]             | Время опроса канала<br>0b00: 10 мс<br>0b01: 30 мс<br>0b10: 40 мс<br>0b11: 120 мс                                            |                |               |
| Бит [1]                | Не используется                                                                                                    |                |               |
| Бит [0]                | Тип входного сигнала:<br>0: напряжение<br>$1:$ ток                                                                          |                |               |
|                        | Параметры канала 8                                                                                                    |                |               |
| IN <sub>8</sub>        | Входное значение. Формат Word                                                                                               | 0x09           | R.            |
|                        | Нормализованное значение в формате Word в<br>диапазоне между нижним и верхним пределами<br>измерений (регистры 0х39 и 0х3A) |                |               |
| IN8-ESS                | Нижний уровень аналогового сигнала. Формат Word                                                                             | 0x37           | R/W           |
|                        | Пределы диапазона ±10000 мВ для напряжения,<br>±20000 мкА для тока                                                          |                |               |
| IN8-EES                | Верхний уровень аналогового сигнала. Формат Word                                                                            | 0x38           | R/W           |
|                        | Пределы диапазона ±10000 мВ для напряжения,<br>±20000 мкА для тока                                                          |                |               |
| IN8-NSS                | Нижний предел диапазона входного сигнала. Формат<br>Word                                                                    | 0x39           | R/W           |
|                        | Значение устанавливается в физических единицах<br>измерений в диапазоне ±32000                                              |                |               |
| IN8-NES                | Верхний предел диапазона входного сигнала.<br>Формат Word                                                                   | 0x3A           | R/W           |

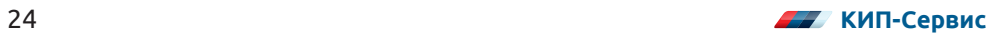

*Продолжение таблицы А.2 — Адресация регистров MODBUS*

| Регистр/биты<br>данных | Описание                                                                         | Адрес<br>(hex) | Дейст-<br>вие |
|------------------------|----------------------------------------------------------------------------------|----------------|---------------|
|                        | Значение устанавливается в физических единицах<br>измерений в диапазоне ±32000   |                |               |
| <b>IN8-FLAGS</b>       | Регистр состояний                                                                | 0x3C           | R/W           |
| Биты [15:8]            | Не используются                                                                  |                |               |
| Бит [7]                | 0: канал отключен<br>1: канал включен                                            |                |               |
| Биты [6:4]             | Не используются                                                                  |                |               |
| Биты [3:2]             | Время опроса канала<br>Ob00: 10 мс<br>0b01: 30 мс<br>Ob10: 40 мс<br>0b11: 120 мс |                |               |
| Бит [1]                | Не используется                                                                  |                |               |
| Бит [0]                | Тип входного сигнала:<br>0: напряжение<br>1: ток                                 |                |               |

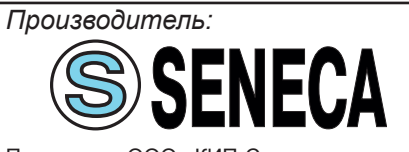

Россия, г. Краснодар, ул. М.Седина, 145/1

Поставщик: ООО «КИП-Сервис» тел./факс: (861) 255-97-54 (многоканальный)